# **USER MANUAL**

## Dragon Touch Portable Monitor S1 Pro

**DRAGÓNTOLICH** 

## **[English](#page-2-0) 01 - 15**

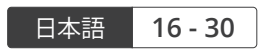

한국어 
$$
31 - 45
$$

## <span id="page-2-0"></span>CONTENTS

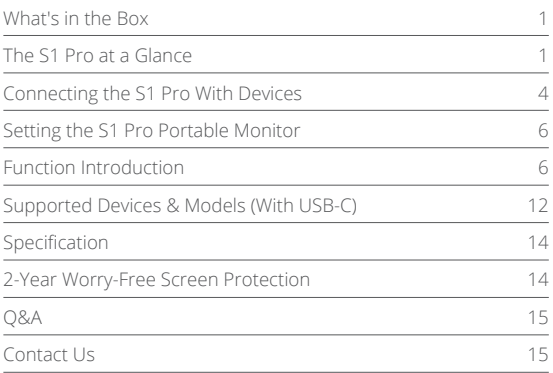

## WHAT'S IN THE BOX

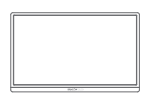

Dragon Touch Portable Mini-HDMI to HDMI Monitor S1 Pro \* 1

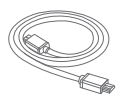

Cable \* 1

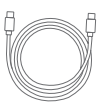

USB-C Cable \* 2

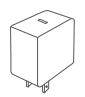

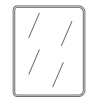

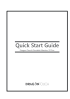

Wall Charger \* 1 Smart Cover \* 1

Quick Start Guide \* 1

## THE S1 PRO AT A GLANCE

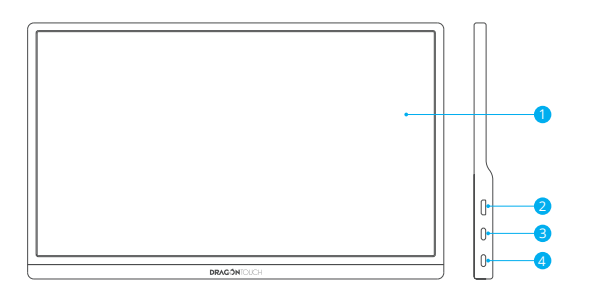

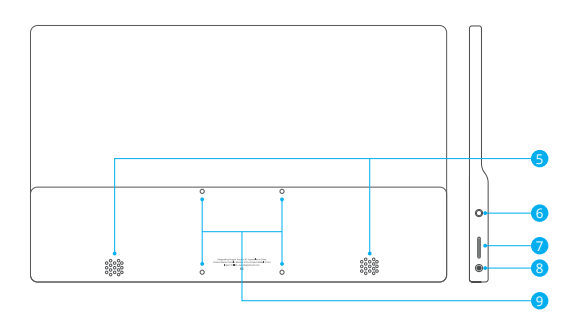

## Display

Mini-HDMI Port: Audio and video signal transmission.

Full-Featured USB-C Port: Power supply and audio/video signal transmission.

Full-Featured USB-C Port: Power supply and audio/video signal transmission.

#### Speakers

#### 3.5mm Headphone Jack

Roll Key: Press the Roll Key to enter the settings menu.

- Scroll the Roll Key up and down in the menu to select options. As you move from one icon to another, the icons will be highlighted. Highlight your desired icon and press the Roll Key to confirm.
- Scroll up in the main interface to activate the brightness menu. Scroll up and down to increase and decrease the brightness.
- Scroll down in the main interface to activate the volume menu. Scroll up and down to increase and decrease the volume.

Note: Volume and brightness cannot be adjusted simultaneously. Please change one setting at a time.

8 Power Key/Return Key

Screw Hole for VESA Mount \* 4

#### **EN**

## CONNECTING THE S1 PRO WITH DEVICES

#### **IMPORTANT:**

First, connect your monitor to a power source. Next, connect it to your desired device.

#### **1. LAPTOP (with USB-C)**

Compatible with the latest laptops with a full-featured USB-C port.

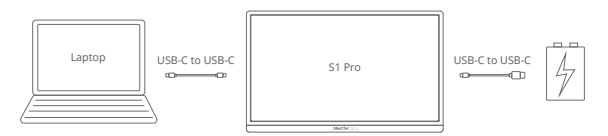

#### **Note:**

- ① If the brightness and volume are adjusted to above 70%, connect your S1 Pro to an external power supply.
- ② USB-C port functions can vary on laptops. This method may not work on all laptops with a USB-C port. Please check the laptop's specifications to verify audio/video signal transmission support.

#### **2. PC/LAPTOP (with HDMI Port)**

Compatible with most PCs/laptops with an HDMI port.

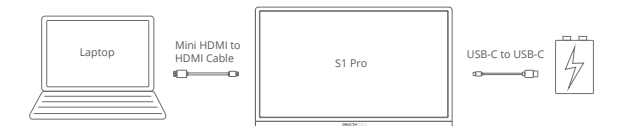

#### **3. LAPTOP (with Mini DisplayPort)**

Compatible with laptop models with a Mini DisplayPort adapter (not included).

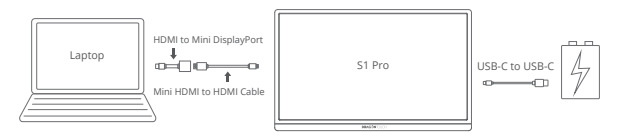

#### **4. iOS/ANDROID DEVICES**

The S1 Pro works with compatible Android devices from Samsung, Huawei, One Plus, Smartisan, OPPO, etc.

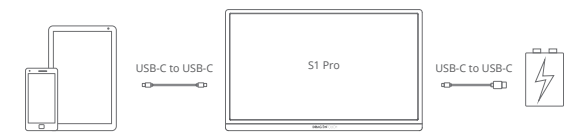

Connecting your iOS device with the S1 Pro requires a Lightning to HDMI adapter (not included).

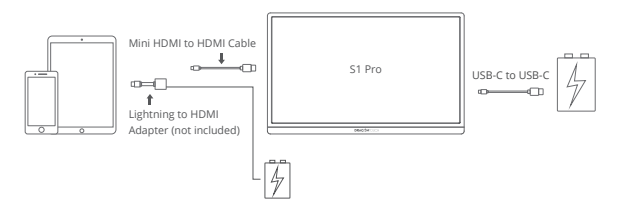

#### **5. Other Devices**

Compatible with PS3, PS4, Xbox One, Xbox, Switch, and other devices with a standard HDMI output.

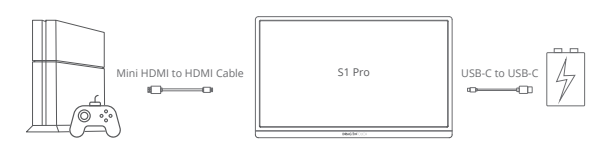

## SETTING THE S1 PRO PORTABLE MONITOR

- 1. Press the Roll Key to enter the Settings menu.
- 2. Scroll the Roll Key up/down to select a settings option, press the Roll Key again to confirm.
- 3. Press the Return Key to exit.

## FUNCTION INTRODUCTION

**1. Brightness**

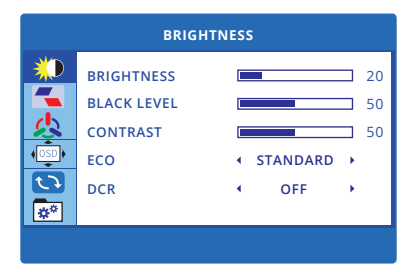

**BRIGHTNESS:** Adjust the brightness parameter of the image. The adjusting range is from 0 to 100. The default setting is "20".

**BLACK LEVEL:** Adjust the black level parameter of the image. The adjusting range is from 0 to 100. The default setting is "50".

**CONTRAST:** Adjust the contrast parameter of the image. The adjusting range is from 0 to 100. The default setting is "50".

**ECO:** This function contains six modes from which to select your preference (Standard/RTS/FPS/Movie/Text/Game). Each mode has its own pre-set brightness, contrast and sharpness parameters. Users can set their own brightness, contrast and sharpness parameters in Standard mode.

**DCR (Dynamic Contrast Ratio):** Turn DCR mode on or off. When a dark image needs to be displayed, a monitor that supports dynamic contrast will reduce the power of the backlight (or use Aperture to reduce the aperture of the projector lens).

#### **2. Image**

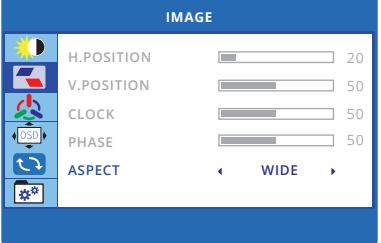

**ASPECT:** Choose the image aspect ratio between "WIDE (16:9)" or "4:3". **Note:** "H. POSITION," "V. POSITION," "CLOCK" and "PHASE" cannot be adjusted.

#### **3. Color Temperature**

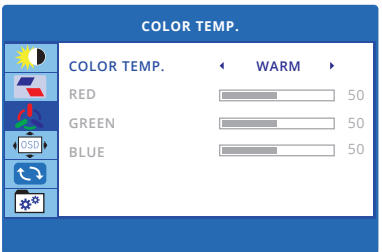

**COLOR TEMPERATURE:** Select the color temperature from the pre-set "Warm" or "Cool", or select "User". Users can set the color temperature under the User setting mode by adjusting the red, green and blue parameters.

#### **4. OSD (On-Screen Display) System Setting**

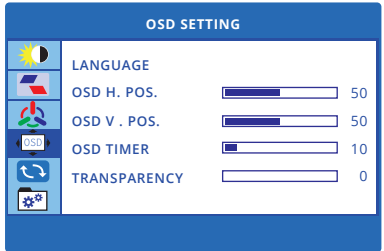

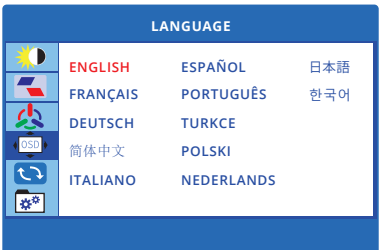

**LANGUAGE:** Use this function to select your language. Options: English/Français/Deutsch/简体中文/Italiano/Español / Português/Turkce/ Polski/Nederlands/日本語/한국어

The default Setting is English.

**OSD H. POS.:** Set the horizontal (left and right) position where the OSD menu appears on the screen.

**OSD V. POS.:** Set the vertical (up and down) position where the OSD menu appears on the screen.

**OSD TIMER:** Set the length of time (in seconds) after which the OSD menu will automatically disappear when there is no operation.

**TRANSPARENCY:** Set the transparency of the OSD menu.

#### **5. Reset**

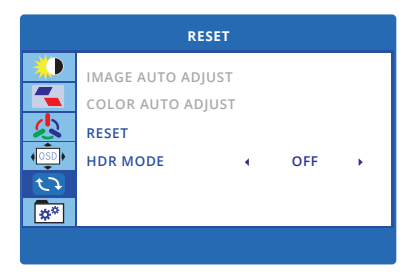

**RESET:** Reset the OSD menu back to factory settings.

**HDR MODE:** If your video source (movies and games) is HDR, turning on HDR mode will provide you with a much better visual experience. Otherwise, we suggest keeping this function turned off.

Options: Off/Auto/2084.

The default Setting is OFF.

#### **6. MISC**

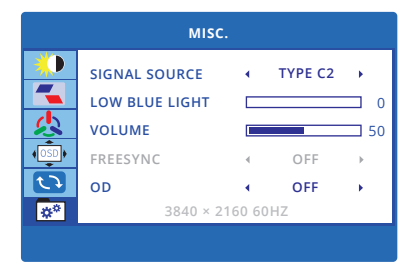

**SIGNAL SOURCE:** Select the video signal from HDMI port, USB-C 1 and USB-C 2. The S1 Pro will auto-match the correct signal port, so we recommend not djusting it.

**LOW BLUE LIGHT:** The higher the low blue light parameter, the better for protecting the eyes. Users can select their most comfortable setting. The adjusting range is from 0 to 100.

The default setting is "0".

**VOLUME:** Adjust the audio output volume. The adjusting range is from 0 to 100. The default setting is "50".

**FREESYNC:** This mode is only available to devices that support AMD. Make sure to connect the monitor to your desired device via the lower USB-C port (USB-C 1 port) or the Mini-HDMI port.

The default Setting is OFF.

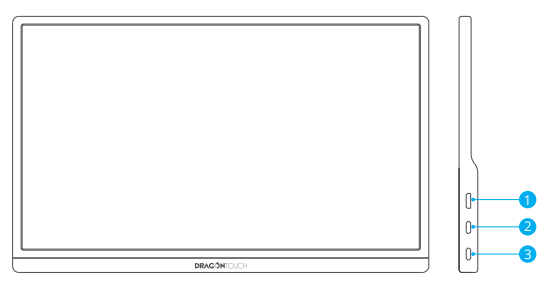

(The first port is Mini-HDMI, the second one is USB-C 2, the third one is USB-C 1.)

**OD (OverDrive)**: Turning on this function can enhance response speed. The default setting is OFF.

## SUPPORTED DEVICES & MODELS (WITH USB-C)

#### **1. Laptop/Tablet**

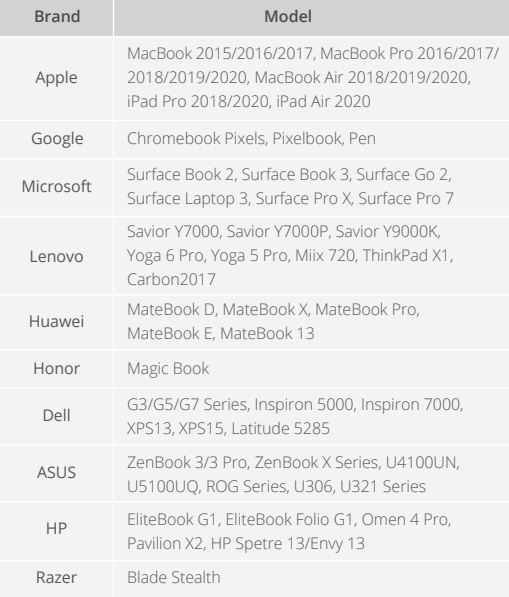

For a current list, please refer to our official website.

#### **2. Phone**

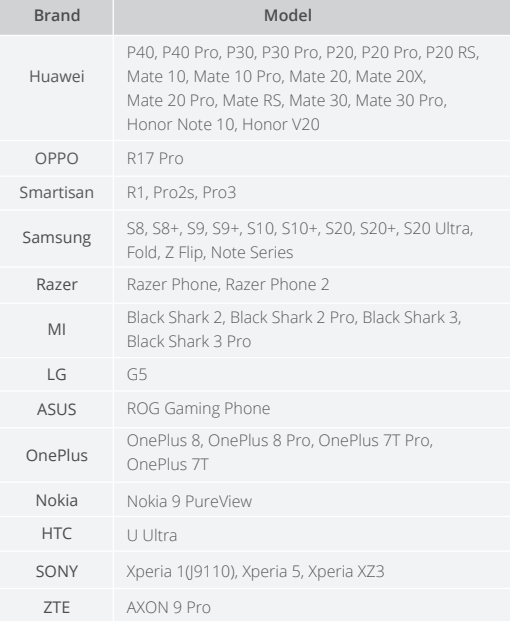

For a current list, please refer to our official website.

## **SPECIFICATION**

Product Name: Dragon Touch Portable Monitor S1 Pro Screen Size: 15.6" Panel Type: IPS Aspect Ratio: 16:9 Resolution: 4K (3840 × 2160) Visual Angle: 88/88/88/88 (Typ.) (CR≥10) Contrast Ratio: 1000:1 Display Color: 16.7M Color Gamut: 100% sRGB Brightness: 300cd/m² Refresh Rate: 60Hz Speakers: Built-in speakers Input Interface: Mini-HDMI (Audio/Video Signal), Full-featured USB-C \* 2 (Video Data, Power Supply), 3.5mm Headphone Jack

## 2-YEAR WORRY-FREE SCREEN PROTECTION

2-year Worry-Free Screen Protection is a unique service for the S1 Pro. Once registered and activated successfully, you will have one chance to get the screen replaced if it is broken accidentally (non-artificially) within two years.

Click www.dragontouch.com/warranty to register and activate within seven days of receiving the product.

## $\Omega$

**Q:** Does my monitor have a built-in battery?

**A:** No, it doesn't. Please connect an external power supply.

**Q:** Why is my monitor not working?

- **A:** Check that the cable between the monitor and your device is securely connected. Make sure the monitor is connected to an external power supply.
- **Q:** Why is my monitor saying "No Signal" when my Type-C laptop/phone is connected to it?

**A:** Please ensure your device has at least one full-featured Type-C port. If the Type-C ports on your device are only for charging; it will not work with this monitor. For more information, check the list of specific device models that are currently supported.

**Q:** Does my monitor support the iPhone?

**A:** Yes. A Lightning adapter is required to connect to your iPhone.

## CONTACT US

For any inquiries with Dragon Touch products, please feel free to contact us. We will respond within 24 hours.

**Email: cs@dragontouch.com Tel: 888-811-1140 (US) Mon-Fri (except holidays) 9am-5pm (EST) Official website: www.dragontouch.com**

<span id="page-17-0"></span>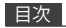

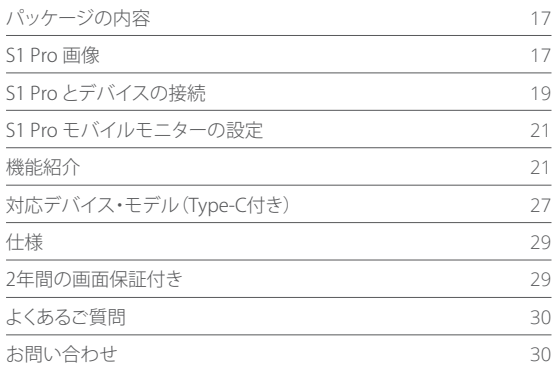

#### JP

## パッケージの内容

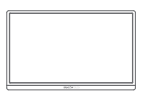

モバイルモニター S1 Pro \* 1

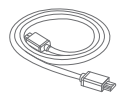

ミニHDMI to HDMI ケーブル \* 1

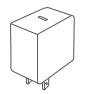

壁掛け式充電器 \* 1 スマートカバー \* 1

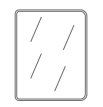

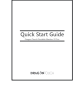

Type-Cケーブル \* 2

クイックスタート ガイド \* 1

#### S1 PRO画像

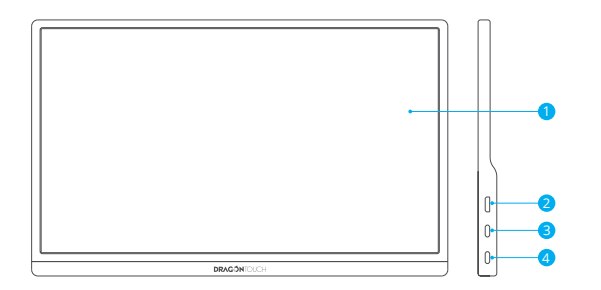

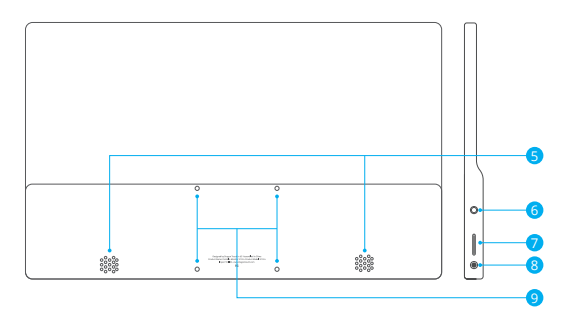

- <mark>1</mark> ディスプレイ
- <mark>2</mark> ミニHDMIボート:オーディオ/ビデオ信号伝送
- <mark>3</mark> フル機能のType-Cボート:電源とオーディオ/ビデオ信号伝送
- 4 フル機能のType-Cポート:電源とオーディオ/ビデオ信号伝送
- <mark>5</mark> スピーカー
- 6 3.5mmヘッドフォンジャック
- 7 ダイヤルボタン:ダイヤルボタンを押し、設定メニューに入ります。
	- ① メニューでダイヤルボタンを上下にスクロールし、オプションを選択します。 一つのアイコンから別のアイコンに移動すると、アイコンがハイライト表示され ます。希望のアイコンに移動してハイライト表示させ、ダイヤルボタンを押して 確認します。
	- ② メイン画面で上にスクロールし、「明るさ」調整画面を起動にします。上下にスク ロールし、明るさを調整します。
	- ③ メイン画面で下にスクロールし、「音量」調整画面を起動にします。 上下にスクロ ールし、音量を調整します。

ご注意:音量と明るさを同時に調整することはできません。一度に1つの設定の み変更可能です。

- <mark>8</mark> 電源ボタン/リターンボタン
- <mark>9</mark> VESA取付用ネジ穴 \* 4

#### △留意事項:

JP

まず、モニターを電源に接続します。 次に、希望のデバイスに接続します。

#### 1、ノートパソコン(TYPE-C付き)

フル機能のType-Cポートを備えた最新のノートパソコンと互換性があります。

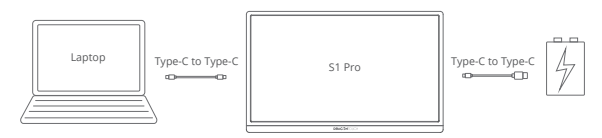

#### ご注意:

- 1、明るさと音量が70%以上に調整されている場合は、S1 Proを外部電源に接続してく ださい。
- 2、Type-Cポートの機能は、ノートパソコンによって異なる場合があります。この方法は、 Type-Cポートを備えたすべてのノートパソコンで機能するとは限りません。ノートパ ソコンの仕様を確認し、オーディオ/ビデオ信号伝送に対応するかどうかを確認して ください。

#### 2、PC/ノートパソコン(HDMIポート付き)

HDMIポートを備えたほとんどのPC/ノートパソコンと互換性があります。

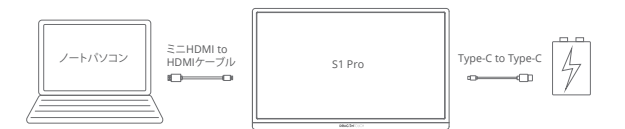

ミニディスプレイポートアダプタ(別売り)を備えたノートパソコンと互換性があります。

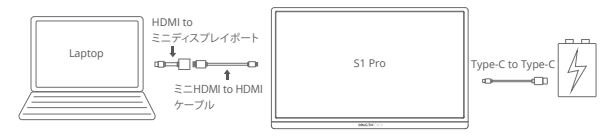

#### 4、iOS/ANDROIDデバイス

S1 Proは、Samsung、Huawei、One Plus、Smartisan、OPPOなどのAndroidデバイスと 互換性があります。

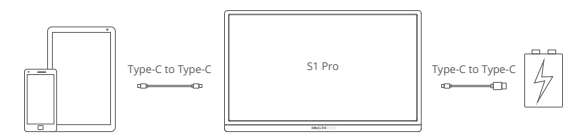

iOSデバイスをS1 Proに接続するには、Lightning - HDMIアダプタ(別売り)が必要です。

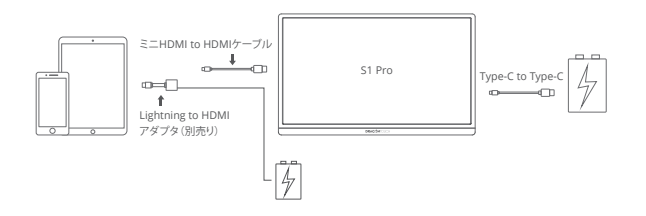

#### **5.** その他のデバイス

PS3、PS4、Xbox One、Xbox、Switchなどの標準HDMI出力を備えたその他のデバイスと 互換性があります。

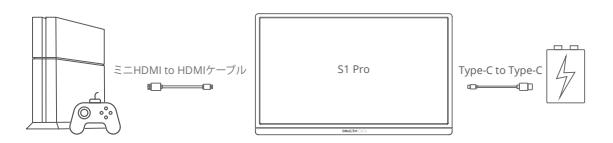

#### S1 PROモバイルモニターの設定

- 1、ダイヤルボタンを押し、設定メニューに入ります。
- 2、ダイヤルボタンを上下にスクロールして設定オプションを選択し、もう一度ダイヤル ボタンを押して確認します。
- 3、リターンボタンを押して終了します。

#### 機能紹介

1、輝度

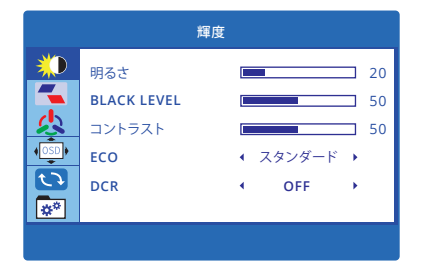

明るさ:画像の明るさを調整します。調整範囲は0-100であり、初期設定は「20」になり ます。

**BLACK LEVEL(**黒レベル**)**:画像の黒レベルを調整します。調整範囲は0-100であり、 初期設定は「50」になります。

コントラスト:画像のコントラストを調整します。調整範囲は0-100であり、初期設定は 「50」になります。

**ECO**:この機能には、希望に合わせて6つのモード(スタンダード/RTS/FPS/映画/ テキスト/ゲーム)が含まれています。各モードでは、それぞれの明るさ、コントラスト、 鮮明さが予め設定されています。利用者は標準モードで明るさ、コントラスト、鮮明さを 設定できます。

**DCR**(ダイナミックコントラスト比):DCRモードをオンまたはオフにします。暗い画像を 表示する場合、ダイナミックコントラストに対応するモニターは、バックライトの電力を 減らします(または、Apertureを使用してプロジェクターレンズの開口を小さくします)。

#### 2、画像調節

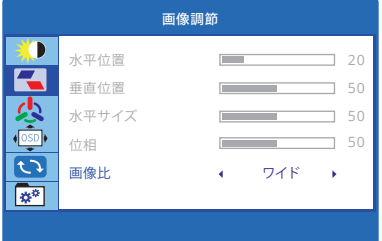

画像比:「ワイド(16:9)」または「4:3」から画像のアスペクト比を選択します。 ご注意:「水平位置」「垂直位置」「水平サイズ」「位相」は調整できません。

## 3、色設定

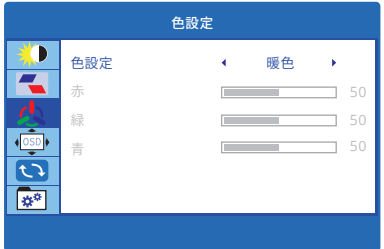

色設定:予め設定された「暖かい」または「冷たい」から色温度を選択するか、「ユーザー」 を選択します。利用者は、赤、緑、青に調整することで、ユーザー設定モードで色温度を 設定できます。

4、OSD(オンスクリーンディスプレイ)設定

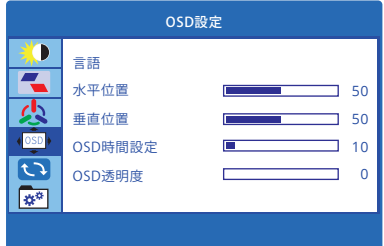

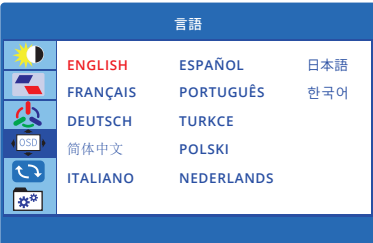

言語:この機能を使用して言語を選択します。 オプション:English/Français/Deutsch/简体中文/Italiano/Español / Português/ Turkce/Polski/Nederlands/日本語/한국어 初期設定は英語になります。

水平位置:OSDメニューが画面に表示される水平(左右)位置を設定します。

垂直位置:OSDメニューが画面に表示される垂直(上下)位置を設定します。

OSD時間設定:操作がない時にOSDメニューが自動的に消えるまでの時間(秒単位) を設定します。

OSD透明度:OSDメニューの透明度を設定します。

JP

#### 5、リセット

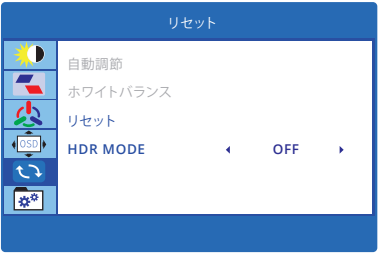

リセット:工場出荷時の設定にリセットします。

**HDR MODE(HDR**モード**)**:ビデオソース(映画やゲーム)がHDRの場合、HDRモードを オンにすると、はるかに優れた視覚体験を楽しめます。それ以外の場合は、この機能を オフにすることをお勧めします。

オプション:オフ/自動/2084。初期設定はオフになります。

6、その他

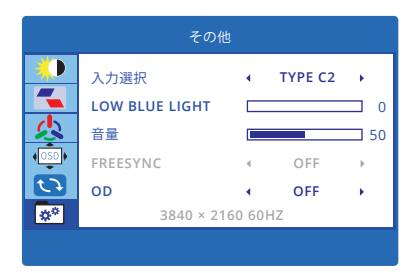

入力選択:HDMI、TYPE-C 1、TYPE-C 2からビデオ信号を選択します。S1 Proは自動的に 正しい信号ポートに合わせるため、調整しないことをお勧めします。

LOW BLUE LIGHT(低ブルーライト):低ブルーライトのパラメータが高いほど、目をより 良く保護できます。利用者は最も快適な設定を選択できます。調整範囲は0-100であり、 初期設定は「0」になります。

音量:音声出力の音量を調整します。調整範囲は0-100であり、初期設定は「50」になり ます。

FREESYNC:このモードは、AMDに対応するデバイスでのみ使用できます。モニターは、 下側のType-Cポート(Type-C 1ポート)またはミニHDMIポートで希望のデバイスに 接続してください。初期設定はオフになります。

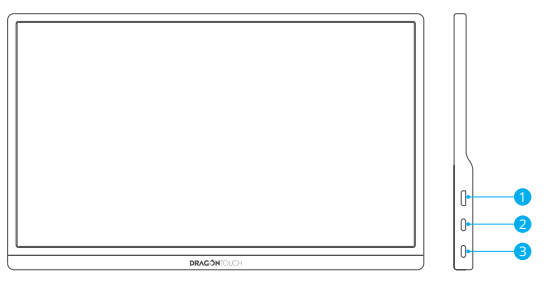

(最初のポートはミニHDMI、2番目のポートはType-C 2、3番目のポートはType-C 1です。)

**OD**(オーバードライブ):この機能をオンにすると、応答速度が向上します。初期設定は オフになります。

## 対応デバイス・モデル(TYPE-C付き)

#### 1、ノートパソコン・タブレット

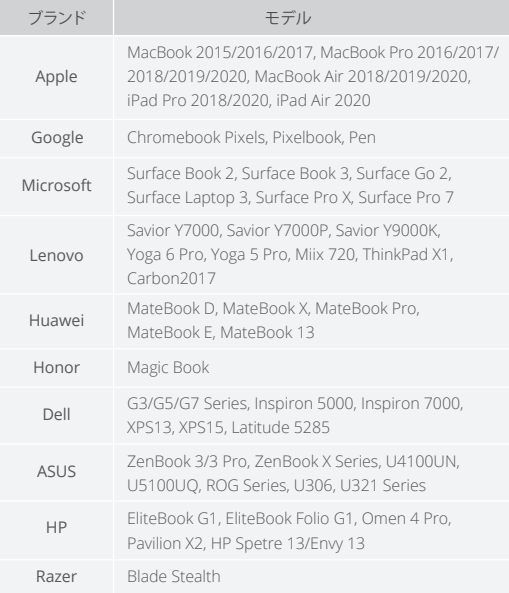

最新版の一覧表については、当社の公式サイトにて確認してください。

#### 2、スマートフォン

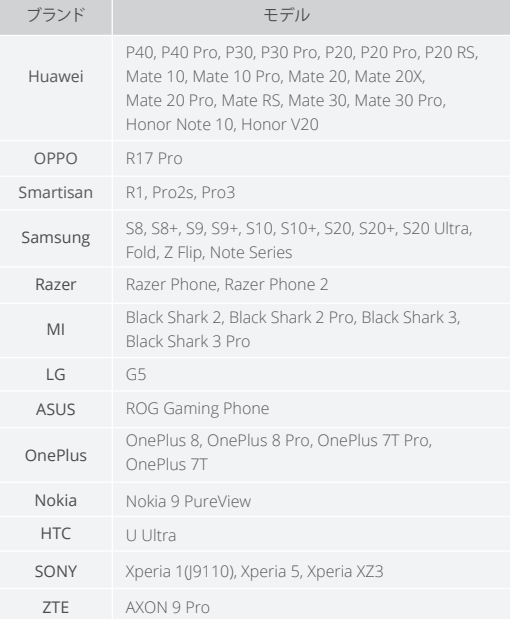

最新版の一覧表については、当社の公式サイトにて確認してください。

#### 仕様

製品名:Dragon TouchモバイルモニターS1 Pro 画面サイズ:15.6インチ パネルタイプ:IPS アスペクト比:16:9 解像度:4K(3840 × 2160) 視角:88/88/88/88(標準)(CR>10) コントラスト比:1000:1 表示色:16.7M 色域:100% sRGB 明るさ:300cd/m2 リフレッシュレート:60Hz スピーカー:内蔵スピーカー 入力インターフェース:Mini-HDMI(オーディオ/ビデオ信号)、フル機能のType-C \* 2 (ビデオデータ、電源)、3.5mmヘッドフォンジャック

#### 2年間の画面保証付き

S1 Proに対して、特別に2年間のスクリーン保証サービスを提供しています。登録して 有効にすると、2年以内に非人為的な原因による故障が発生した場合は、1回のみスク リーンを交換することができます。

製品を受け取ってから7日以内にwww.dragontouch.com/warrantyにアクセスし、登録 と有効化を行ってください。

JP

#### よくあるご質問

質問:このモニターにバッテリーが内蔵されていますか? 回答:いいえ、内蔵されていません。外部電源を接続してください。

質問:モニターが機能しない場合はどうしますか? 回答:モニターとデバイス間のケーブルがしっかりと接続されていること、モニターが 外部電源に接続されていることを確認してください。

質問:Type-Cノートパソコン/スマートフォンが接続されている時、モニターに「信号な し」と表示される場合はどうしますか?

回答:デバイスに少なくとも1つのフル機能のType-Cポートがあることを確認してくだ さい。デバイスのType-Cポートが充電専用の場合、このモニターは使用できません。 詳細については、対応デバイス・モデルの一覧表を確認してください。

質問:このモニターはiPhoneに対応しますか? 回答:はい。iPhoneに接続するには、Lightningアダプタが必要です。

#### お問い合わせ

当社の製品についてご不明な点がある場合は、お気軽にお問い合わせください。 24時間以内に対応させていただきます。

メール:**cs@dragontouch.com**

公式サイト:**www.dragontouch.com**

<span id="page-32-0"></span>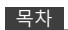

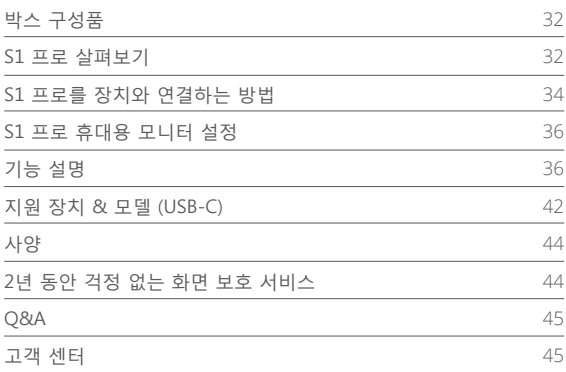

## 박스 내용물

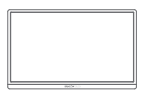

모니터 S1 프로 \* 1

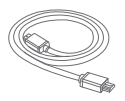

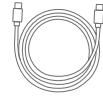

드래곤 터치 휴대용 미니 HDMI to HDMI USB-C 케이블 \* 2 케이블 \* 1

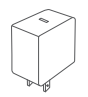

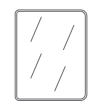

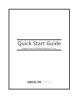

벽면 충전기 \* 1 스마트 커버 \* 1 빠른 시작 가이드 \* 1

#### S1 프로 살펴보기

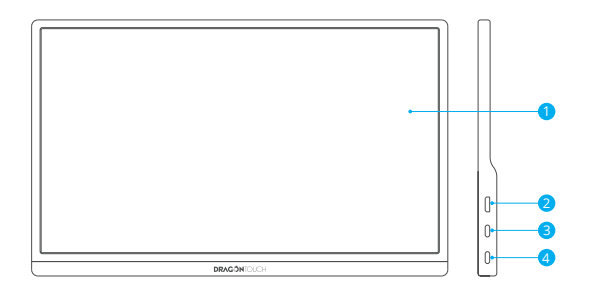

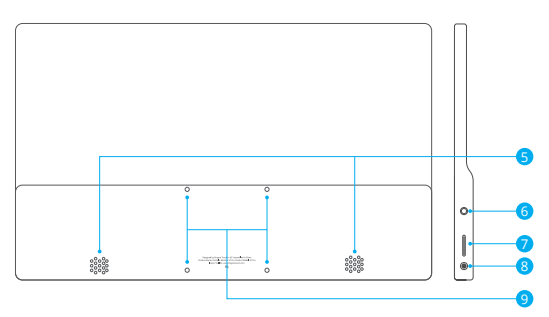

- <mark>1</mark> 디스플레이
- 2 미니 HDMI 포트: 오디오/동영상 신호 전송
- 3 Full-featured USB-C 포트: 파워 서플라이 및 오디오/동영상 신호 전송
- 4 full-featured USB-C 포트: 파워 서플라이 및 오디오/동영상 신호 전송
- <mark>5</mark> 스피커
- <mark>6</mark> 3.5mm 헤드폰 잭
- 7 롤 키: 롤 키를 누르면 설정 메뉴로 이동합니다.
	- ① 롤 키를 위, 아래로 굴리면 메뉴에서 옵션을 선택할 수 있습니다. 한 아이콘 을 다른 아이콘으로 이동하면, 해당 아이콘이 강조됩니다. 원하는 아이콘을 강조하고 롤 키를 눌러 확인합니다.
	- ② 메뉴 인터페이스에서 스크롤을 위로 올리면 밝기 메뉴가 활성화됩니다. 스크롤을 사용하여 밝기를 높이고, 줄일 수 있습니다.
	- ③ 메뉴 인터페이스에서 스크롤을 아래로 내리면 볼륨 메뉴가 활성화됩니다. 스크롤으로 볼륨을 높이고, 줄일 수 있습니다. 참조: 볼륨 및 밝기는 동시에 조절할 수 있습니다. 한 번에 하나의 설정만 변경하십시오.
- 8 전원키/리턴키
- 9 VESA 마운트용 나사 구멍 \* 4

#### S1 프로를 장치와 연결하는 방법

#### **중요:**

먼저, 모니터를 전원에 연결하십시오. 연결한 다음 원하는 장치와 연결하십시오.

#### **1. 노트북 (USB-C)**

Full-featured USB-C USB-C 포트가 있는 최신 노트북과 호환됩니다.

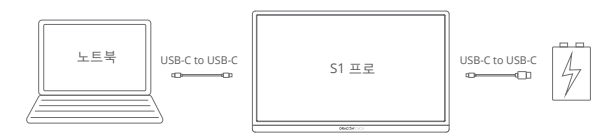

**참조:**

- ① 밝기와 볼륨을 70% 이상으로 조절하는 경우 S1 프로를 외장 파워 서플라이에 연결하십시오.
- ② USB-C port 기능은 노트북에 따라 상이합니다. 이 방법이 USB-C 포트 타입의 모든 노트북에 적용되는 것은 아닙니다. 지원하는 오디오/동영상의 신호 전송 확인하려면 노트북의 사양을 확인하십시오.

#### **2. PC/노트북 (HDMI 포트)**

대부분의 PC/노트북은 HDMI 포트와 호환됩니다.

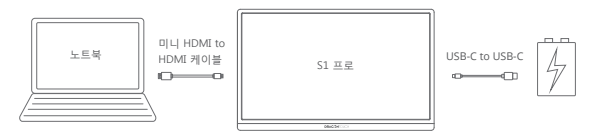

#### **3. 노트북 (미니 디스플레이포트)**

노트북 모델은 미니 디스플레이포트 어댑터와 호환됩니다.(내장된 미니 디스플레 이포트 어댑터 제외.

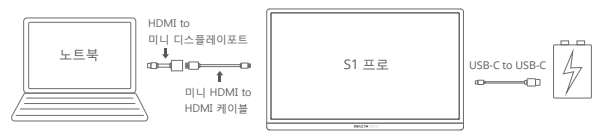

#### **4. iOS/ANDROID 장치**

S1 프로는 삼성, 화웨이, 원 플러스, 스마티잔, OPPO 등의 안드로이드 장치와 호환 가능합니다.

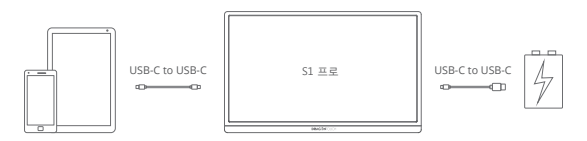

IOS 장치와 S1 프로를 연결하려면 Lightning to HDMI 어댑터가 필요합니다. (내장 된Lightning to HDMI 어댑터 제외)

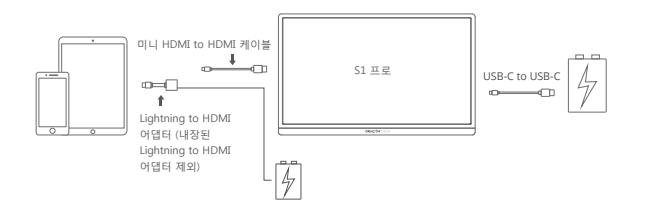

#### **5. 기타 장치**

PS3, PS4, Xbox One, Xbox, Switch 및 기타 표준 HDMI 출력 장치와 호환됩니다.

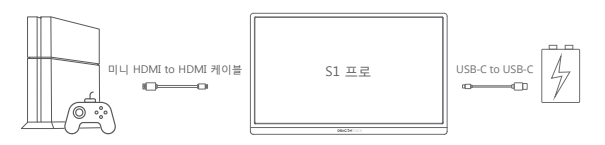

#### S1 프로 휴대용 모니터 설정

1. 롤 키를 눌러 설정 메뉴로 이동합니다

- 2. 롤 키를 위/아래로 스크롤하여 설정 옵션을 선택하고, 롤 키를 다시 눌러 확인합 니다.
- 3. 리턴키를 눌러 해당 화면을 나갑니다.

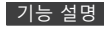

**1. 밝기**

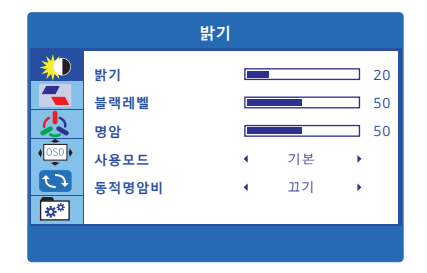

**밝기:** 이미지의 밝기 매개 변수를 조절합니다. 0부터 100까지의 범위를 조절할 수 있습니다.

기본 설정 값은 "20"입니다.

**블랙 레벨:** 이미지의 블랙 레벨 매개 변수를 조절합니다. 0부터 100까지의 범위를 조절할 수 있습니다.

기본 설정 값은 "50"입니다.

**명암:** 이미지의 대비 매개 변수를 조절합니다. 0부터 100까지의 범위를 조절할 수 있습니다.

기본 설정 값은 "50"입니다.

**ECO:** 이 모드는 6가지 모드로 구성되어 있으며, 원하는 모드를 선택할 수 있습니다 (표준/RTS/FPS/영화/텍스트/게임). 각 모드는 고유의 밝기, 대비, 날카로움 매개 변수로 설정되어 있습니다. 사용자는 표준 모드에서 자신만의 밝기, 대비, 날카로움 매개 변수를 설정할 수 있습니다.

**DCR (동적 대비 비율):** DCR 모드를 켜거나 끕니다. 어두운 이미지를 표시해야 할 때, 동적 대비를 지원하는 모니터는 백라이트의 출력이 감소합니다(또는 조리개를 사용하여 프로젝터 렌즈의 개구부를 줄입니다.)

#### **2. 이미지**

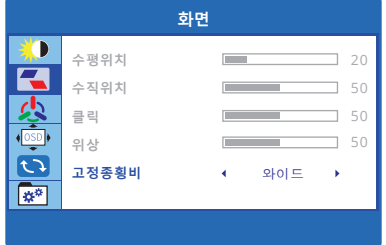

**화면:** "너비 (16:9)" 또는 "4:3" 사이의 이미지 화면 비율을 선택합니다. **참조:** "H. POSITION," "V. POSITION," "CLOCK", "PHASE"는 조절할 수 없습니다.

#### **3. 색 온도**

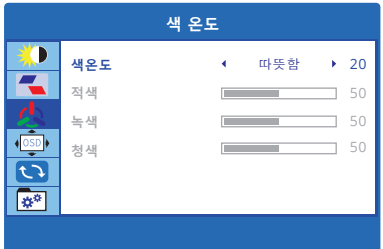

**색 온도:** 사전 설정된 "따뜻한" 또는 "시원한"에서 색 온도를 선택하거나, "사용자" 를 선택하십시오. 사용자는 빨간색, 녹색 및 파란색 파라미터를 조정하여 사용자 설정 모드에서 색 온도를 설정할 수 있습니다.

#### **4. OSD(화면 디스플레이) 시스템 설정**

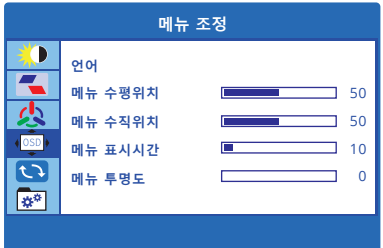

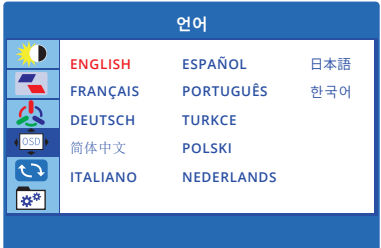

**언어:** 이 기능을 사용하여 언어를 선택합니다.

**옵션:** English/Français/Deutsch/简体中文/Italiano/Español/Português/Turkce/ Polski/Nederlands/日本語/한국어 기본 설정 값은 영어입니다.

**OSD H. POS.:** 화면에 OSD 메뉴가 나타나면 수평(왼쪽 또는 오른쪽) 위치를 설정 합니다.

**OSD V. POS.:** 화면에 OSD 메뉴가 나타나면 수직(위 또는 아래) 위치를 설정합니다.

**OSD TIMER:** 작업하지 않을 때 OSD 메뉴가 자동으로 사라지는 시간(초)을 설정합 니다.

**투명도:** OSD 메뉴의 투명도를 설정합니다.

#### **5. 초기화**

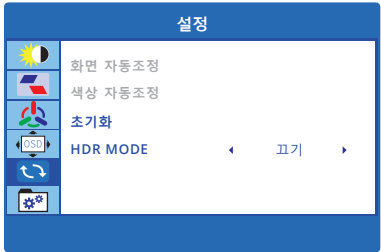

**초기화:** OSD 메뉴를 기본 설정 값으로 초기화합니다.

**HDR 모드:** 동영상 소스(영화 및 게임)가 HDR인 경우 HDR 모드로 전환하면 더 풍 부한 시야를 체험할 수 있습니다. 그렇지 않은 경우, 이 기능은 꺼두는 것을추천합 니다.

**옵션:** 끄기/자동/2084. 기본 설정 값은 꺼짐입니다.

**6. 기타**

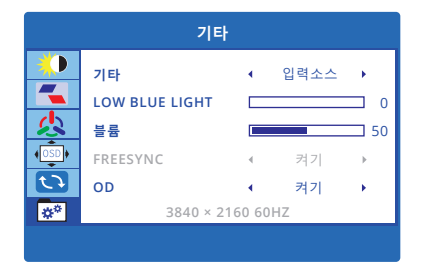

**신호 소스:** HDMI 포트, USB-C 1, USB-C 2 중 동영상 소스를 선택합니다. S1 프로는 올바른 신호 포트에 자동으로 매치되어 별로도 수정하지 않는 것을 권장합니다.

**블루라이트 차단:** 블루라이트 차단을 높여 눈을 더욱 보호하세요. 사용자는 본인에 게 가장 편안한 설정을 선택할 수 있습니다. 0부터 100까지의 범위를 조절할 수 있습니다. 기본 설정 값은 "0"입니다.

**볼륨:** 오디오 출력 볼륨을 조절합니다. 0부터 100까지의 범위를 조절할 수 있습니다. 기본 설정 값은 "50"입니다.

**FREESYNC:** 이 모드는 AMD 를 지원하는 장치일 경우에만 사용 가능합니다. 하단 USB-C 포트(USB-C1 포트) 또는 Mini-HDMI 포트를 통해 모니터를 원하는 장치에 연결해야 합니다. 기본 설정 값은 꺼짐입니다.

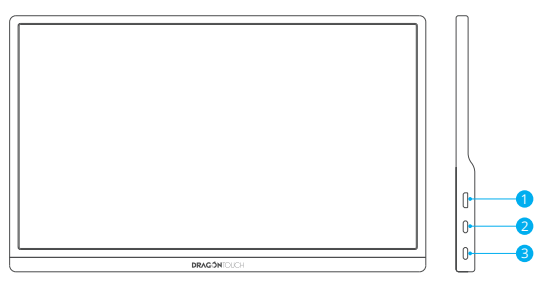

(첫 번째 포트는 Mini-HDMI, 두 번째 포트는 USB-C 2,

세 번째 포트는 USB-C 1입니다)

**OD (오버드라이브):** 이 기능을 켜면 반응 속도를 강화할 수 있습니다. 기본 설정 값은 꺼짐입니다.

## 지원 장치 & 모델 (USB-C)

#### **1. 노트북/태블릿**

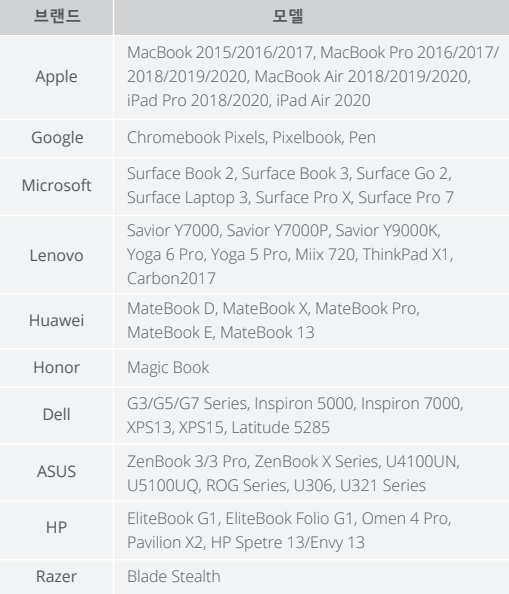

현재 목록은 당사 공식 웹사이트를 참조하시기 바랍니다.

## **2. 핸드폰**

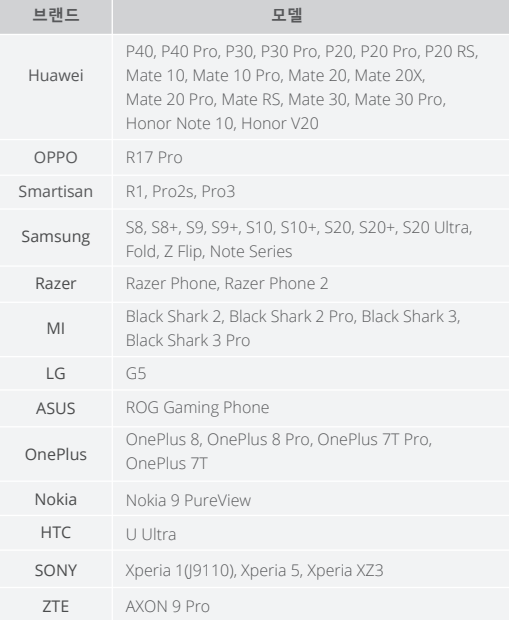

현재 목록은 당사 공식 웹사이트를 참조하시기 바랍니다.

#### 사양

**제품명:** 드래곤 터치 휴대용 모니터 S1 프로 **화면 크기:** 15.6" **패널 유형:** IPS **화면 비율:** 16:9 **해상도:** 4K (3840 × 2160) **시각:** 88/88/88/88 (Typ.) (CR≥10) **대비율:** 1000:1 **화면 색상:** 16.7M **색 영역:** 100% sRGB **밝기:** 300cd/m<sup>2</sup> **재생률:** 60Hz **스피커:** 내장 스피커 **입렵 인터페이스:** Mini-HDMI(오디오/동영상 신호), Full-featured USB-C \* 2 (동영상 데이터, 파워 서플라이), 3.5mm 헤드폰 잭

#### 2년 동안 걱정 없는 화면 보호 서비스

2년 동안 걱정 없는 화면 보호는 S1 프로만의 독자적 서비스입니다. 한 번만 가입 하고, 활성화하시면 2년 이내에 우발적인 이유로(인위적인 요인 제외) 화면이 깨졌 을 때 한 번 화면을 교체하실 수 있습니다.

제품 수령 후 7일 이내에 www.dragontouch.com/warranty 을 방문하셔서 가입 및 활성화하세요.

## Q&A

**Q:** 제 모니터에 배터리가 내장되어 있나요? **A:** 아닙니다. 외장 파워 서플라이에 연결하시기 바랍니다.

**Q:** 저의 모니터가 작동하지 않는 이유가 무엇인가요?

- **A:** 모니터와 장치간의 연결이 잘 되어있는지 케이블을 확인하십시오. 모니터가 외장 서플라이와 연결되어 있는지 확인하십시오.
- **Q:** Type-C 타입의 노트북/핸드폰과 연결시 "신호 없음" 안내가 표시되는 이유는 무엇인가요?
- **A:** full-featured Type-C 포트인 경우 이 모니터에서는 작동하지 않습니다. 장치의 Type-C 타입 포트는 충전 전용 포트입니다. 이 모니터에서는 사용하실 수 없습니다. 자세한 내용은 현재 지원되는 특정 장치 모델 목록을 확인하십시오.

**Q:** 제 모니터가 iPhone을 지원하나요?

**A:** 네. iPhone과 연결하려면 Lightning 어댑터가 필요합니다.

#### 고객 센터

드래곤 터치의 제품에 대한 문의 사항은 고객 센터로 문의주시기 바랍니다. 24시간 답변 가능합니다.

**Email: cs@dragontouch.com**

**공식 웹사이트: www.dragontouch.com**